# **Remplacer le système de fichiers ext4 par f2fs de la clé USB/carte SD**

## **Présentation**

**F2FS** ("flash-friendly file system") est un système de fichiers (filesystem) conçu pour les mémoires Flash (SSD, eMMC, etc) permettant d'améliorer les performances en écriture par rapport aux autres systèmes de fichiers (NTFS, ext4, zfs).

Il est préférable d'effectuer ces modifications depuis un système Linux comme Debian.

# **Identifier la partition à convertir**

La carte SD o la clé USB contenant Raspbian contient 2 partitions :

- la partion /boot ;
- la deuxième partition que l'on va convertir.

En ligne de commande tapez la commande et observer les dernière ligne pru connaître le nom des deux partitions de la clé USB/carte SD :

dmesg

- **/dev/sda** est le disque dur interne de l'ordinateur.
- **/dev/sdb** est probablement le disque dur secondaire : clé USB ou carte SD.

Les deux partitions sont notées :

- **/sdb1** pour la 1ère partition /boot
- **/dev/sda2** pour la 2ème partition

#### **Monter la 2 ème partition à convertir**

- création du point de montage ;
- montage de la cé dans le poitn de montage.

# mkdir /mnt/usb # mount /dev/sdb2 /mnt/usb

#### **Sauvegarde du contenu de la 2ème partition**

- création d'un dossier de sauvegarde
- sauvegarde des fichiers de la 2ème partition

Last update: 2019/12/27 14:38 systeme:raspberrypi:f2fs https://siocours.lycees.nouvelle-aquitaine.pro/doku.php/systeme/raspberrypi/f2fs?rev=1577453904

# mkdir /tmp/backup\_usb # cp -v -a /mnt/usb/\* /tmp/backup\_usb

### **Installer la paquet f2fs**

From: <https://siocours.lycees.nouvelle-aquitaine.pro/>- **Les cours du BTS SIO**

Permanent link: **<https://siocours.lycees.nouvelle-aquitaine.pro/doku.php/systeme/raspberrypi/f2fs?rev=1577453904>**

Last update: **2019/12/27 14:38**

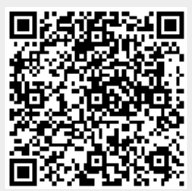